# **Panasonic**

# **Інструкція з експлуатації**

Повноекранний РК-дисплей високої чіткості Для комерційного використання

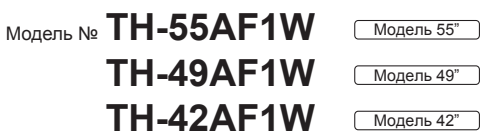

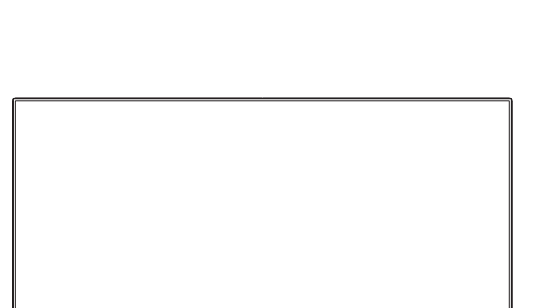

**Українська**

### **Зміст**

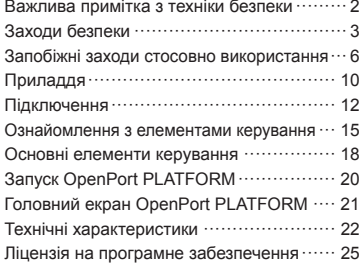

**Більш докладні інструкції доступні в керівництві з експлуатації на компакт-диску.**

- Перед початком експлуатації телевізора, будь ласка, прочитайте цю інструкцію та збережіть її для подальших довідок.
- Ілюстрації та знімки екрана, наведені в цій інструкції з експлуатації, використовуються для пояснювальних цілей і можуть відрізнятися від фактичних.
- Пояснювальні малюнки в цій Інструкції з експлуатації виконані головним чином на основі 55-дюймової моделі.

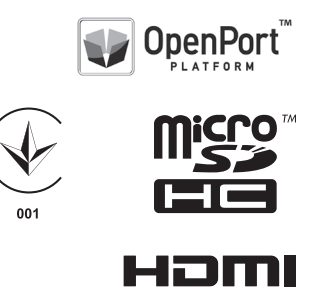

DPQX1049ZC

#### **Примітка:**

Можлива поява залишкового зображення. Якщо нерухоме зображення відображається протягом тривалого періоду часу, то на екрані може з'явитися залишкове зображення. Однак воно зникне, якщо протягом деякого часу відображатиметься звичайне відеозображення.

#### **Відомості про торгові марки**

- Microsoft, Windows, Windows Vista та Internet Explorer є торговельними марками або зареєстрованими торговельними марками компанії Microsoft Corporation у Сполучених Штатах Америки та/або інших країнах.
- Macintosh, Mac, Mac OS, OS X та Safari є торговельними марками компанії Apple Inc., зареєстрованими у Сполучених Штатах Америки та/або інших країнах.
- PJLink є зареєстрованою торговельною маркою або торговельною маркою, що очікує реєстрації, у Японії, Сполучених Штатах Америки та інших країнах і регіонах.
- HDMI, логотип HDMI та High-Definition Multimedia Interface є торговельними марками або зареєстрованими торговельними марками компанії HDMI Licensing LLC у Сполучених Штатах Америки та інших країнах.
- Логотип microSDHC є торговельною маркою компанії SD-3C LLC.
- Google та Android є торговельними марками або зареєстрованими торговельними марками компанії Google Inc.
- Bluetooth є торговельною маркою або зареєстрованою торговельною маркою компанії Bluetooth SIG Inc.
- Wi-Fi, Wi-Fi Direct і WPS є торговельними марками або зареєстрованими торговельними марками компанії Wi-Fi Alliance.
- OpenPort PLATEORM є зареєстрованою торговельною маркою корпорації Panasonic.

Навіть якщо в тексті немає відповідних посилань на торговельні марки компаній або виробів, ці торговельні марки повністю поважаються.

## **Важлива примітка з техніки безпеки**

#### **ПОПЕРЕДЖЕННЯ**

1) Для запобігання ушкодження, що може призвести до пожежі чи ураження електричним струмом, захищайте цей пристрій від дії крапель або бризок.

Не розташовуйте над телевізором (у тому числі на полицях тощо) посуд із водою (квіткові вази, чашки, косметику тощо).

Не розташовуйте на/над телевізором ніяких джерел відкритого полум'я, наприклад, запалених свічок.

- 2) Для запобігання ураження електричним струмом не відкривайте кришку. Усередині пристрою немає деталей, що обслуговуються користувачем. Технічне обслуговування повинен виконувати спеціаліст.
- 3) Не видаляйте контакт заземлення зі штепселя кабелю живлення. Цей пристрій оснащено трьохконтактним штепселем за зануленням, який можна використовувати лише зі спеціальною заземленою розеткою. Це необхідно для гарантування безпеки. Якщо ви не можете вставити вилку в розетку, зверніться до електрика.

Не усувайте систему заземлення штепселя.

4) Щоб уникнути ураження електричним струмом, упевніться в тому, що заземлювальний штекер штепсельної вилки надійно підключений.

#### **УВАГА**

Цей пристрій призначений для експлуатації за умов практичної відсутності електромагнітного поля.

Використання цього пристрою поблизу джерел потужних електромагнітних полів або біля пристроїв, які генерують перешкоди, може супроводжуватись нестійким зображенням або звуком, а також перешкодами на екрані.

Для попередження пошкоджень цього пристрою його слід розташовувати на відстані від електромагнітних полів.

Клас захисту І

#### **ПОПЕРЕДЖЕННЯ:**

Це продукт класу А. У житлових приміщеннях цей пристрій може викликати радіоперешкоди. У такому разі користувач зобов'язаний вжити належних заходів.

# **Заходи безпеки**

### **ПОПЕРЕДЖЕННЯ**

#### **■ Настройка**

#### **Цей рідкокристалічний дисплей можна використовувати тільки із таким додатковим приладдям.**

#### **Використання приладь інших типів може знизити стійкість дисплею та призвести к травмам.**

(Усі вказані нижче приладдя виготовлені компанією Panasonic Corporation.)

• П'єдестал

TY-ST43PE8

• Програмне забезпечення раннього попередження Серія ET-SWA100\*<sup>1</sup>

• Video Wall Manager

TY-VUK10\*<sup>2</sup>

\*1: Суфікс інвентарного номера може відрізнятися залежно від типу ліцензії.

\*2: Підтримує версію 1.2 або пізнішу.

#### **Примітка**

• Інвентарні номери додаткового приладдя можуть змінюватися без попереднього повідомлення.

Перш ніж встановлювати п'єдестал, уважно перегляньте інструкції з експлуатації, які входять до комплекту, і встановіть її належним чином. Крім того, завжди використовуйте приладдя для запобігання перекиданню.

Ми не несемо відповідальності за будь-які пошкодження виробу тощо, які обумовлені недотриманням умов установки тумби або настінного кронштейна, навіть протягом періоду дії гарантії.

У разі випадкового проковтування невеликі частини можуть викликати удушення. Тримайте їх у недоступних для маленьких дітей місцях. Позбавляйтесь непотрібних невеликих частин та інших предметів, зокрема пакувального матеріалу й пластикових пакетів/листів, які становлять потенційну загрозу удушення, щоб ними не гралися діти.

**Не розміщуйте дисплей на похилих та нестійких поверхнях та забезпечте, щоб дисплей не звисав над краєм поверхні.**

• Дисплей може впасти або перекинутись.

#### **Установіть цей пристрій у місці, що характеризується мінімальною вібрацією і може витримати вагу цього пристрою.**

• Падіння пристрою може призвести до отримання травм або несправності.

#### **Не ставте на дисплей ніякі предмети.**

• Потрапляння сторонніх предметів або води усередину дисплея може спричинити коротке замикання, що може призвести до займання або ураження електричним струмом. У разі потрапляння сторонніх предметів усередину дисплея, будь ласка, зверніться до Вашого місцевого дилера компанії Panasonic.

#### **Транспортуйте тільки у вертикальному положенні!**

• Транспортування рідкокристалічної панелі в горизонтальному положенні може призвести до пошкодження внутрішніх мікросхем.

**Не закривайте вентиляційні отвори такими предметами, як газети, скатертини та занавіски, щоб не перешкоджати вентиляції.**

#### **Для отримання інформації стосовно необхідної вентиляції див. стор. 6.**

#### **У разі вертикального встановлення дисплея:**

У разі вертикального встановлення дисплея переконайтеся у тому, що індикатор живлення перебуває в його нижній частині. Виділяється тепло, що може призвести до займання або пошкодження дисплея.

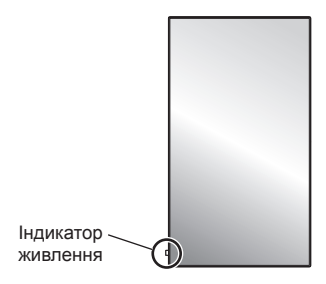

#### **Запобіжні заходи у разі встановлення на стіну або тумбу**

- Установлення на стіну або тумбу має виконувати кваліфікований фахівець із встановлення. Неправильне встановлення дисплея може стати причиною нещасного випадку, який призведе до загибелі або до отримання серйозних травм. Використовуйте додаткову п'єдестал. (Див. стор. 3)
- У разі встановлення на стіну слід використовувати настінний кронштейн,що відповідає стандартам VESA.

Модель 55" Модель 49" : VESA 400×400 Модель 42" : VESA 200×200 (Див. стор. 6)

- Перш ніж встановлювати, перевірте, чи місце для встановлення достатньо надійне, щоб витримати вагу РК-дисплею та настінний кронштейн, який утримує його.
- Якщо Ви хочете припинити використання дисплея на стіні або на тумбі, запросіть кваліфікованого фахівця для його якнайшвидшого демонтажу.

• Під час установлення дисплея на стіну переконайтеся, що монтажні гвинти та шнур електроживлення не торкаються металевих предметів усередині стіни. Контакт із металевими предметами усередині стіни може призвести до ураження електричним струмом.

#### **Не слід установлювати даний виріб у місці, де він буде подаватися впливу прямого сонячного світла.**

• Якщо екран буде піддаватися впливу прямого сонячного світла, це може негативно позначитися на рідкокристалічній панелі.

#### **■ Під час використання РК-дисплея**

**Дисплей призначений для роботи від джерела живлення з характеристиками 220 ‒ 240 В змінного струму, 50/60 Гц.**

#### **Не закривайте вентиляційні отвори.**

• Це може викликати перегрів дисплея, що може призвести к займанню або пошкодженню дисплея.

#### **Не засовуйте всередину дисплея сторонні предмети.**

• Не вставляйте металеві або займисті предмети до вентиляційних отворів та не роняйте їх на дисплей, оскільки це може викликати займання або ураження струмом.

#### **Не знімайте кожух та не вносьте в нього жодних модифікацій.**

• Усередині дисплея є деталі, які знаходяться під високим струмом, що може призвести до значного ураження. Для виконання перевірки, налаштування або ремонту звертайтесь до місцевого дилера компанії Panasonic.

#### **Доступ до розетки живлення має бути вільним. Штепсельну вилку необхідно приєднувати до мережевої розетки із захисним заземленням.**

#### **Не використовуйте інші шнури живлення, крім того, що постачається в комплекті з цим пристроєм.**

• Це може викликати коротке замикання, виділення тепла тощо, яке може призвести до ураження електричним струмом або виникнення пожежі.

#### **Не використовуйте шнур живлення, що постачається в комплекті, з будь-якими іншими пристроями.**

• Не може призвести до ураження електричним струмом або виникнення пожежі.

#### **Вставляйте штепсель живлення в розетку до упору.**

• Якщо не вставити штепсель до кінця, можливе виділення тепла, що може спричинити займання. Якщо штепсель пошкоджено або розетка несправна, експлуатацію слід припинити.

#### **Не доторкайтесь до кабелю мокрими руками.**

• Це може призвести до ураження струмом.

**Бережіть шнур електроживлення від пошкодження. Під час від'єднання шнура електроживлення тягніть за штепсель, а не за шнур.**

• Не допускайте пошкодження шнура, не змінюйте його, не ставте на нього важкі предмети, не нагрівайте його, не розташовуйте його поблизу гарячих предметів, не скручуйте, не згинайте та не розтягуйте шнур електроживлення. Усе це може призвести до займання та ураження струмом. Якщо шнур електроживлення пошкоджено, зверніться до дилера компанії Panasonic для його ремонту.

#### **Не торкайтеся пошкодженого шнура живлення та не тягніть його рукою.**

• Це може призвести до ураження електричним струмом.

#### **Не знімайте кришки і НІКОЛИ самостійно не вносьте жодних змін в конструкцію дисплея**

- Не знімайте задню кришку, оскільки в такому випадку відкриється доступ до компонентів під напругою. Усередині пристрою немає деталей, що обслуговуються користувачем. (Деталі під високою напругою можуть призвести до серйозного ураження електричним струмом.)
- Для проведення перевірки, регулювання або ремонту дисплея звертайтеся до місцевого дилера компанії Panasonic.

**Зберігайте батарейки AAA/R03/UM4 (входять до комплекту постачання) та кришку картки microSD для запобігання крадіжкам у недоступному для дітей місці. Випадкове проковтування батарейок небезпечно для здоров'я.**

• Негайно зверніться до пікаря, якщо у Вас є підозра, що дитина могла їх проковтнути.

**Якщо дисплей не буде використовуватись упродовж довгого часу, витягніть штепсельну вилку дисплея з настінної розетки.**

**Шуми зображення можуть виникнути в разі приєднання/від'єднання кабелів, під'єднаних до вхідних гнізд, які в цей момент не використовуються, або ввімкнення/вимкнення живлення відеообладнання та не вважаються несправністю.**

**Дані або налаштування можуть бути втрачені, якщо вимкнути пристрій (наприклад, від'єднавши кабель живлення) під час роботи системи OpenPort PLATFORM.**

• Як правило, коли пристрій працює, спершу потрібно вимкнути систему OpenPort PLATFORM, а потім від'єднувати кабель живлення тощо (Див. стор. 20)

**Для запобігання пожежі ніколи не залишайте свічки чи інші джерела відкритого вогню біля телевізора.**

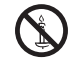

### **УВАГА**

**У разі виникнення проблем або несправностей негайно припиніть використання пристрою.**

#### **■ У разі виникнення проблем від'єднайте штепсельну вилку шнура живлення від мережевої розетки.**

- Із пристрою виходить дим або незвичний запах.
- Іноді зникає зображення або звук.
- Усередину пристрою потрапила рідина, наприклад вода, або сторонні предмети.
- Деякі деталі пристрою деформовані або пошкоджені.

#### **Якщо Ви продовжите користуватися пристроєм у такому стані, це може призвести до займання або до ураження електричним струмом.**

- Негайно відключіть живлення, від'єднайте штепсельну вилку шнура живлення від мережевої розетки і зверніться до дилера для проведення ремонту.
- Щоб повністю припинити подачу живлення на дисплей, необхідно від'єднати штепсельну вилку від мережевої розетки.
- Самостійний ремонт пристрою несе небезпеку, і його заборонено виконувати.
- Щоб у разі необхідності можна було швидко від'єднати штепсельну вилку шнура живлення від мережевої розетки, використовуйте мережеву розетку, розташовану в легкодоступному місці.
- **■ Якщо пристрій пошкоджено, не торкайтеся його руками.**

**Це може призвести до ураження електричним струмом.**

#### **■ Під час використання РК-дисплея**

**Не підносьте руки, обличчя або інші предмети до вентиляційних отворів дисплея.**

• З вентиляційних отворів верхньої частини дисплея виходить гаряче повітря. Не наближайте руки, обличчя або предмети, чутливі до високої температури, до цих отворів, оскільки це може спричинити опіки чи пошкодження.

#### **Для пересування або розпакування пристрою потрібно принаймні 2 людини.**

• При недотриманні цієї умови можливе падіння пристрою з заподіянням травм.

#### **Перед пересуванням дисплея відключить усі кабелі.**

• Якщо під час пересування дисплея якісь не були від'єднані, вони можуть зазнати пошкоджень, що може призвести до займання або ураження струмом.

#### **Перед проведенням будь-якого очищення для безпеки від'єднайте штепсельну вилку шнура електричного живлення від електричної розетки.**

• В протилежному випадку є загроза ураження струмом.

#### **Регулярно чистіть шнур живлення та запобігайте його забрудненню.**

• Накопичування пилу на контактах штепселю може призвести до конденсації вологи, пошкодження ізоляції та займання. Відключіть штепсель від розетки та протріть кабель живлення сухою ганчіркою.

#### **Не наступайте на дисплей або тумбу і не висніть на них.**

• Вони можуть перекинутися або зламатися, що може призвести до отримання травм. Особливо уважно стежте за дітьми.

#### **Під час установлення батарейки дотримуйтеся полярності (+ і -).**

- Неправильне поводження із батарейкою може призвести до вибуху або витоку електроліту, результатом чого стане займання, отримання травм або пошкодження навколишнього майна.
- Уставляйте батарейку правильно, дотримуючись інструкцій. (Див. стор. 11)

#### **Діставайте батарейки з пульта-передавача дистанційного керування, якщо Ви не збираєтеся використовувати його протягом тривалого часу.**

• Батарейка може протекти, нагрітися, зайнятися або вибухнути, результатом чого стане займання або пошкодження навколишнього майна.

#### **Не спалюйте і не розкривайте батарейки.**

• Не піддавайте батарейки надто сильному нагріванню, такому як, наприклад, сонячне проміння, вогонь тощо.

#### **Не перевертайте дисплей догори ногами.**

**Не розміщуйте пристрій рідкокристалічною панеллю вертикально догори.**

## **Запобіжні заходи стосовно використання**

#### **Запобіжні заходи під час установлення**

#### **Не встановлюйте дисплей поза приміщенням.**

• Дисплей призначений для використання у приміщенні.

#### **Температура навколишнього середовища для використання цього пристрою**

- Якщо використовуваний пристрій перебуває нижче 1 400 м (4 593 футів) над рівнем моря: від 0 °C до 40 °C (від 32 °F до 104 °F)
- Якщо використовуваний пристрій перебуває на великій висоті (1 400 м (4 593 футів) і вище, але нижче 2 800 м (9 186 футів) над рівнем моря): від 0 °C до 35 °C (від 32 °F до 95 °F)

#### **Не встановлюйте пристрій на висоті 2 800 м (9 186 футів) і вище над рівнем моря.**

• Недотримання цієї вимоги може скоротити термін служби внутрішніх деталей і призвести до несправностей.

#### **Необхідний простір для вентиляції**

У разі використання п'єдестал (додаткове приладдя) залишайте не менше 10 см (3 15/16 дюйма) вільного простору зверху, ліворуч і праворуч від дисплея, не менше 5 см (1 31/32 дюйма) поза ним, а також залишайте вільний простір між нижньою частиною дисплея та поверхнею підлоги.

У разі використання іншого способу встановлення (настінного кронштейна тощо) дотримуйтеся відповідних вказівок. (Якщо в інструкції з встановлення немає спеціальних рекомендацій щодо монтажних розмірів, залишайте не менше 10 см (3 15/16 дюйма) вільного простору зверху, ліворуч і праворуч від дисплея, а також не менше 5 см (1 31/32 дюйма) поза ним).

Мінімальна відстань:

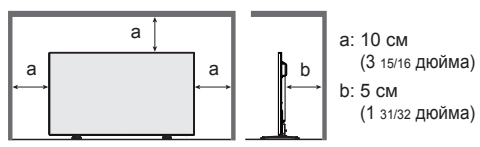

#### **Відомості про гвинти, що використовуються для настінного кронштейна, який відповідає стандартам VESA**

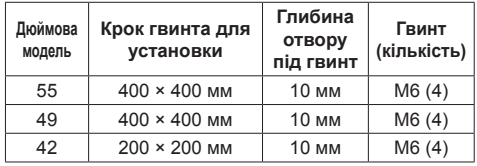

#### **При установці не використовуйте отвори для гвинтів (розташовані в нижній задній частині дисплея), як показано на наступних малюнках.**

Це може пошкодити РК-панель.

Модель 55"

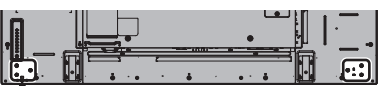

Модель 49"

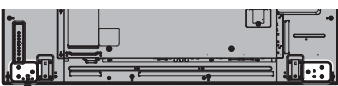

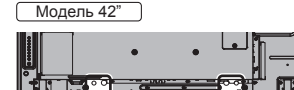

#### **Обережно поводьтеся з рухомою конструкцією індикатора харчування та ІЧ-приймачем системи дистанційного керування.**

• За замовчуванням індикатор живлення та ІЧприймач системи дистанційного керування зберігаються в блоці живлення. Для нормального використання витягніть ІЧ-приймач системи дистанційного керування з бокової сторони головного блоку за допомогою важіля на задній панелі. Залежно від конфігурації, наприклад, під час використання відеосистеми, зберігайте ІЧ-приймач дистанційного керування в головному блоці. (Див. стор. 15)

#### **Забороняється чіпати руками РК-панель.**

• Не застосовуйте тиск до рідкокристалічної панелі та не натискайте на неї загостреними предметами. Надлишковий тиск на рідкокристалічну панель призводить до нерівності екрана, викликаючи несправності.

#### **Залежно від температурних умов або вологості може спостерігатися нерівномірна яскравість. Це не вважається несправністю.**

• Ця нерівномірність зникає при тривалій подачі живлення. Якщо вона не зникає, зверніться до дистриб'ютора.

#### **Вимоги щодо безпеки**

#### **Під час використання цього продукту вживайте заходи безпеки, щоб запобігти переліченим нижче випадкам.**

- Витік особистої інформації через цей продукт
- Несанкціоноване використання даного продукту третьою стороною-зловмисником
- Переривання або припинення роботи цього продукту третьою стороною-зловмисником

#### **Вживайте належних заходів безпеки.**

- Установіть пароль для керування локальною мережею й обмежте користувачів, які мають дозвіл на вхід у систему.
- Зробіть свій пароль якомога складнішим.
- Час від часу змінюйте пароль.
- Корпорація Panasonic або її філії ніколи безпосередньо не запитують паролі в своїх клієнтів. Якщо ви отримаєте подібні запити, не повідомляйте свій пароль.
- Підключення до мережі має бути захищеним, наприклад за допомогою брандмауера.
- У разі утилізації даного продукту спершу ініціалізуйте дані. [Сброс настроек] або [Shipping]

#### **Про бездротові локальні мережі**

● Перевага бездротової локальної мережі полягає в тому, що інформація може передаватися між ПК або іншим аналогічним обладнанням і точкою доступу за допомогою радіохвиль, поки ви знаходитесь у радіусі дії радіосигналів.

З іншого боку, оскільки радіохвилі можуть проходити крізь перешкоди (як-от стіни) та доступні скрізь у межах певного діапазону, у разі невиконання налаштувань системи безпеки можуть виникати перелічені нижче проблеми.

- Третя сторона-зловмисник може навмисно перехоплювати та відстежувати передані дані, зокрема вміст електронних листів, особисту інформацію, як-от ідентифікатор, пароль і/або номери кредитних карток.
- Третя сторона-зловмисник може без авторизації отримувати доступ до вашої особистої або корпоративної мережі та виконувати перелічені нижче операції.

Отримувати особисту та/чи таємну інформацію (витік інформації)

Поширювати неправдиву інформацію, видаючи себе за певну особу (підміна)

Змінювати перехоплені повідомлення та передавати неправдиві дані (втручання)

Поширювати шкідливе програмне забезпечення, як-от комп'ютерні віруси, а також пошкоджувати ваші дані та/чи систему (повна відмова системи)

• Оскільки більшість адаптерів локальних мереж і точок доступу оснащені функціями безпеки, ви зможете знизити ймовірність проблем такого характеру під час використання цього пристрою, виконавши відповідні налаштування системи безпеки для пристрою бездротової локальної мережі.

Леякі пристрої бездротової локальної мережі можуть не мати готових налаштувань безпеки. Щоб знизити ймовірність виникнення проблем із безпекою, перед використанням пристроїв бездротової локальної мережі виконайте всі пов'язані з безпекою налаштування згідно з вказівками, наведеними в інструкціях з експлуатації, що надаються в комплекті.

Залежно від технічних характеристик безпровідної локальної мережі, третя сторона-зловмисник може зламати налаштування системи безпеки за допомогою спеціальних засобів.

Якщо вам потрібна допомога зі встановленням налаштувань безпеки або щодо інших подібних питань, зв'яжіться з компанією Panasonic.

Якщо ви не можете виконати налаштування безпеки для бездротової локальної мережі самостійно, зверніться до центру підтримки компанії Panasonic.

● Компанія Panasonic просить своїх клієнтів добре усвідомити ризики використання цього пристрою без налаштувань безпеки та радить здійснювати налаштування безпеки на власний розсуд.

#### **Про вбудовану бездротову локальну мережу УВАГА:**

Перш ніж використовувати модуль бездротової локальної мережі, ознайомтеся з переліченими нижче обмеженнями.

- Щоб використовувати модуль бездротової локальної мережі, потрібно отримати точку доступу.
- Не використовуйте модуль бездротової локальної мережі для під'єднання до бездротових мереж (SSID\*), на використання яких у вас немає прав. Такі мережі можуть відображатися в результатах пошуку. Однак їх використання може бути незаконним.

\* SSID – це назва для ідентифікації певної бездротової мережі для передачі даних.

- Не піддавайте модуль бездротової локальної мережі впливу високих температур, прямих сонячних променів і вологи.
- Не згинайте модуль бездротової локальної мережі та не піддавайте його сильному впливу.
- У жодному разі не розбирайте та не змінюйте модуль бездротової локальної мережі.
- Не намагайтеся встановити модуль бездротової локальної мережі на несумісні пристрої.
- Не вилучайте модуль бездротової локальної мережі з пристрою під час роботи.
- Дані, передані чи отримані через радіохвилі, можуть перехоплюватися й контролюватися.
- Щоб уникнути збоїв, викликаних інтерфейсом радіохвиль, під час використання модуля бездротової локальної мережі тримайте основний пристрій подалі від таких пристроїв, як інші пристрої бездротової мережі, мікрохвильові печі та пристрої, що використовують сигнали частотою 2,4 ГГц і 5 ГГц.
- Якщо виникають перешкоди, наприклад через статичну електрику, задля безпеки пристроїв основний пристрій може припинити роботу. У такому випадку вимкніть основний пристрій за допомогою перемикача ввімкнення/вимкнення живлення, а потім увімкніть його знову.
- Модуль бездротової локальної мережі може бути доступний не в усіх регіонах.

#### **Примітки щодо використання бездротового з'єднання**

#### **Функція бездротового з'єднання дисплею використовує радіохвилі діапазонів 2,4 ГГц і 5 ГГц.**

**Ліцензія на радіостанцію не потрібна, однак перед використанням слід прочитати та взяти до уваги наведені нижче відомості.**

#### **Не використовуйте поблизу іншого безпровідного обладнання.**

• Перепічене нижче обладнання може використовувати радіохвилі того самого діапазону, що й дисплей.

Якщо дисплей використовується поблизу таких пристроїв, радіохвилі можуть унеможливити передачу даних або швидкість передачі може знизитися.

- Мікрохвильові печі тощо.
- Промислове, хімічне, медичне обладнання тощо.
- Внутрішньозаводські радіостанції, які використовуються для переміщення об'єктів, як-от ті, що використовуються на заводських виробничих лініях тощо.
- Призначені радіостанції малої потужності.

#### **Якщо можливо, намагайтеся не використовувати мобільні телефони, телевізори чи радіоприймачі поблизу дисплея.**

● Мобільні телефони, телевізори, радіоприймачі та подібні пристрої використовують інші діапазони радіочастот, які відрізняються від діапазонів дисплея, тож вплив на бездротовий зв'язок, функції передачі й отримання даних із цих пристроїв здійснюватися не буде. Однак радіохвилі з дисплея можуть створювати аудіо- або відео перешкоди.

#### **Радіохвилі бездротового зв'язку не можуть переходити крізь сталеву арматуру, метал, бетон тощо.**

● Обмін даними можливий через стіни та підлогу з таких матеріалів, як-от дерево та скло (окрім скла з арматурною сіткою), але не крізь стіни й підлогу зі сталевою арматурою, металом, бетоном тощо.

#### **Не використовуйте дисплей у місцях, де накопичується статична електрика.**

- Якщо дисплей використовується в місці, де накопичується статична електрика, як-от на килимі, зв'язок із бездротовою або дротовою локальною мережею може бути втрачено.
- Якщо це сталося, усуньте джерело статичної електрики або електромагнітних перешкод і відновіть підключення до бездротової чи дротової локальної мережі.

#### **Використання дисплея за межами країни**

● Забороняється вивозити дисплей за межі країни чи регіону, де його було придбано. Використовуйте його лише в тій країні чи регіоні, де придбали його. Також пам'ятайте, що в певних країнах або регіонах діють обмеження щодо каналів і частот, на яких ви можете використовувати бездротову локальну мережу.

#### **Доступні канали бездротової локальної мережі**

● Канали (діапазон частоти), які можна використовувати, змінюються залежно від країни чи регіону. Див. таблицю нижче.

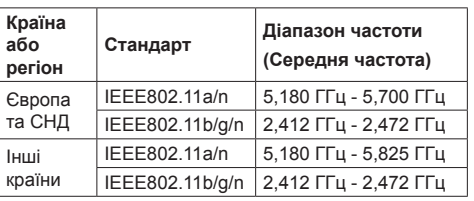

#### **Використані канали:** Пасивне сканування

- Частота та канали відрізняються залежно від країни.
- Пасивне сканування це змінення радіочастоти на канал, який сканується в кожній країні.
- Використовуйте бездротову локальну мережу згідно із законодавством кожної країни.

#### **Примітки щодо використання дротової локальної мережі**

**Якщо дисплей установлюється в місці, де часто виникає статична електрика, перед початком використання слід вжити належних заходів для її усунення.**

- Якщо дисплей використовується в місці, де часто виникає статична електрика, наприклад, на килимі, то зв'язок дротової локальної мережі перериватися частіше. У такому разі усуньте статичну електрику та джерело шуму, які можуть спричиняти проблеми, за допомогою антистатичного мата і знову підключіть дротову локальну мережу.
- Іноді підключення локальної мережі переривається внаслідок впливу статичної електрики або перешкод. У такому разі вимкніть живлення дисплея та підключених пристроїв, а потім знову ввімкніть його.

#### **Дисплей може працювати неналежним чином унаслідок впливу сильних радіохвиль, переданих компанією телевізійного мовлення або радіостанцією.**

• Якщо є який-небудь пристрій або обладнання, які передають сильну радіохвилю поблизу місця встановлення, то дисплей необхідно встановити на достатній відстані від джерела радіохвиль. Або оберніть кабель локальної мережі, підключений до гнізда локальної мережі, металевою фольгою чи помістіть його в металеву трубку, заземлену з обох кінців.

### **Чистка та технічне обслуговування**

**Передня сторона рідкокристалічної панелі пройшла спеціальну обробку. Акуратно протирайте поверхню рідкокристалічної панелі, використовуючи тільки протиральну тканину або м'яку тканину без ворсу.**

- Якщо поверхня сильно забруднилася, протріть м'якою тканиною без ворсу, змоченою у чистій воді або слабкому розчині (1/100) нейтрального миючого засобу, а потім витріть насухо сухою тканиною такого ж типу.
- Не дряпайте та не зачіпляйте поверхню панелі нігтями або твердими предметами, тому що це може призвести до пошкодження панелі. Панель також слід захищати від дії летких хімічних речовин, як-от інсектицидних розприскувачів, розчинників і розріджувачів, оскільки контакт із цими речовинами негативно впливає на її стан.

#### **При забрудненні корпуса протріть його м'якою сухою ганчіркою.**

- Якщо корпус дуже забруднено, змочіть ганчірку в слабкому розчині нейтрального миючого засобу та відіжміть її насухо. Протріть цією ганчіркою корпус, а після цього витріть насухо іншою ганчіркою.
- Запобігайте контакту миючих засобів із поверхнею дисплея. Потрапляння води всередину може зашкодити нормальному функціонуванню.

• Оберігайте корпус від впливу летких хімічних речовин, як-от інсектицидних розприскувачів, розчинників і розріджувачів, оскільки контакт з цими речовинами негативно впливає на стан панелі та може привести до відшарування покриття. Із цих міркувань не слід допускати тривалого контакту з гумовими або пластмасовими предметами.

#### **Використання тканини із хімічним просоченням**

- Не використовуйте тканину із хімічним просоченням для очищення поверхні панелі.
- При використанні тканини із хімічним просоченням для очищення корпуса дотримуйтесь інструкцій з використання тканини із хімічним просоченням.

#### **Утилізація**

**За потреби утилізації даного виробу зверніться до представників місцевих органів влади або до дилера стосовно правильних методів утилізації.**

# **Приладдя**

#### **Приладдя, які постачаються в комплекті**

Переконайтесь, що усі наведені нижче приладдя присутні

**Інструкція з експлуатації (Компакт-диск × 1)**

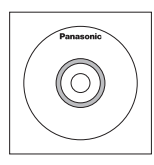

**Пульт-передавач дистанційного керування × 1** ● DPVF1203ZA

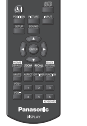

**Батарейки для пульта дистанційного керування** (тип AAA/R03/UM4 × 2)

The County of the County of the County of

**Фіксатор × 3**

● TZZ00000694A

#### **Шнур живлення**

(Прибл. 2 м) ● 1JP155AF1W

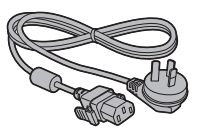

● 2JP155AF1W

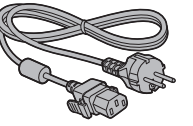

● 3JP155AF1W

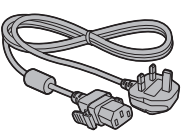

#### **Увага**

- Зберігайте дрібні деталі належним чином у недоступному для маленьких дітей місці.
- Інвентарні номери приладдя можуть змінюватися без попереднього повідомлення. (Фактичний інвентарний номер може відрізнятися від номерів, зазначених вище.)
- У разі втрати приладдя придбайте його в дилера. (Доступне у відділі обслуговування клієнтів)
- Належним чином утилізуйте пакувальні матеріали після розпакування компонентів.

#### **Батарейки пульта дистанційного керування**

1. Потягніть защіпку пальцем на себе та зніміть кришку батарейного відсіку.

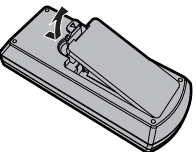

2. Вставте батареї, звертаючи увагу на полярність (+ та -).

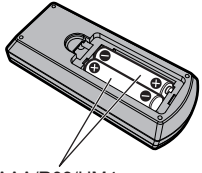

Тип AAA/R03/UM4

3. Встановіть кришку на місце.

#### **Корисна порада**

• Якщо ви часто користуєтесь пультом дистанційного керування, то для збільшення терміну служби замініть батарейки на лужні.

### **Застереження стосовно батарейок**

Невірне встановлення батарейок може спричинити течу та корозію, які можуть призвести до пошкодження пульта дистанційного керування.

Утилізуйте використані батареї згідно з вимогами щодо охорони навколишнього середовища.

#### **Дотримуйтесь наступних запобіжних заходів:**

- 1. Завжди заміняйте обидві батарейки. На їхнє місце встановлюйте тільки нові батарейки.
- 2. Не встановлюйте батарейку, яка використовувалася, разом із новою.
- 3. Не використовуйте різні типи батарейок (наприклад, "вугільно-цинкова" та "лужна").
- 4. Не намагайтесь заряджати батарейки, не закорочуйте їх, не нагрівайте та не кидайте у вогонь.
- 5. Якщо пульт дистанційного керування почав нестабільно працювати або перестав працювати взагалі, замініть батарейки.
- 6. Не спалюйте і не розкривайте батарейки.
- 7. Не піддавайте батарейки надто сильному нагріванню, такому як, наприклад, сонячне проміння, вогонь тощо.

# **Пристрій безпеки Kensington**

Паз безпеки цього виробу сумісний із кабельним пазом безпеки Kensington.

Модель 55"

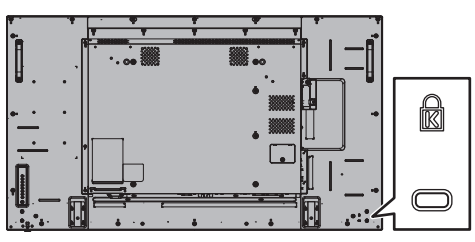

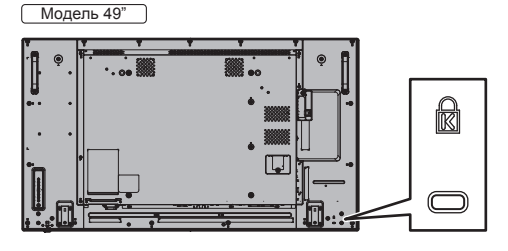

Модель 42"

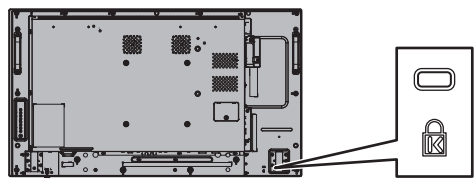

# **Підключення**

#### **Приєднання й закріплення шнура живлення**

Задня панель пристрою

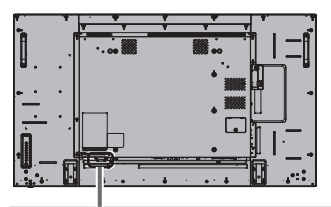

#### **Закріплення шнура живлення**

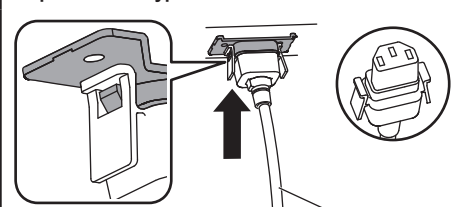

Шнур живлення (входить до комплекту постачання)

#### **Уставте штепсель у дисплей.**

Вставляйте штепсель до клацання.

#### **Примітка**

Впевніться, що штепсель заблокований як з лівого, так і з правого боку.

**Від'єднайте шнур живлення змінного струму**

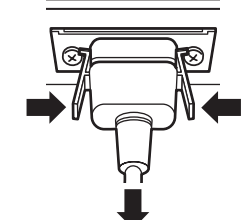

Витягніть штепсель, натиснувши на два виступи.

#### **Примітка**

- При від'єднанні шнура живлення спочатку обов'язково виймайте штекер з розетки живлення.
- Шнур живлення, який входить до комплекту постачання, призначений виключно для використання з цим пристроєм. Не використовуйте його для інших цілей.

#### **Закріплення кабелю**

#### **Примітка**

• До комплекту цього виробу входять 3 затискачі. Закріпіть кабелі в 3-х положеннях, використовуючи отвори для затискачів, як показано нижче.

Якщо вам необхідні додаткові фіксатори, придбайте їх у дилера. (Доступне у відділі обслуговування клієнтів)

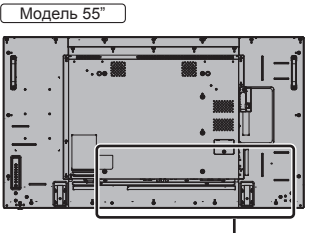

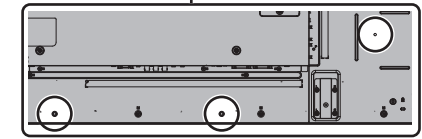

- Розташування отворів є таким же, як для 42-дюймової і 49-дюймової моделей.
- **1. Прикріпіть фіксатор**

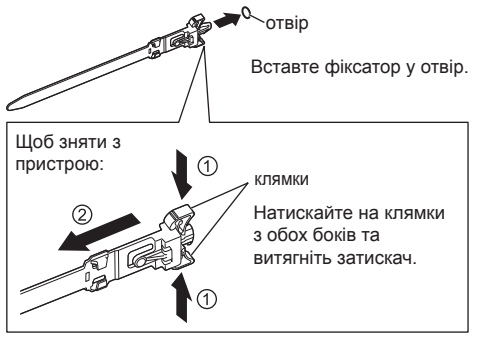

**2. Зв'яжіть кабелі**

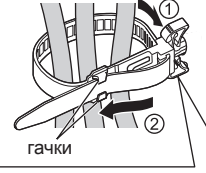

Вставте кінчик у гачки та затягніть.

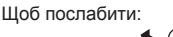

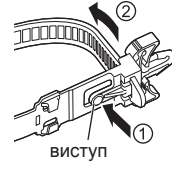

Натискайте на виступ та витягніть кінчик.

### **Підключення відеообладнання**

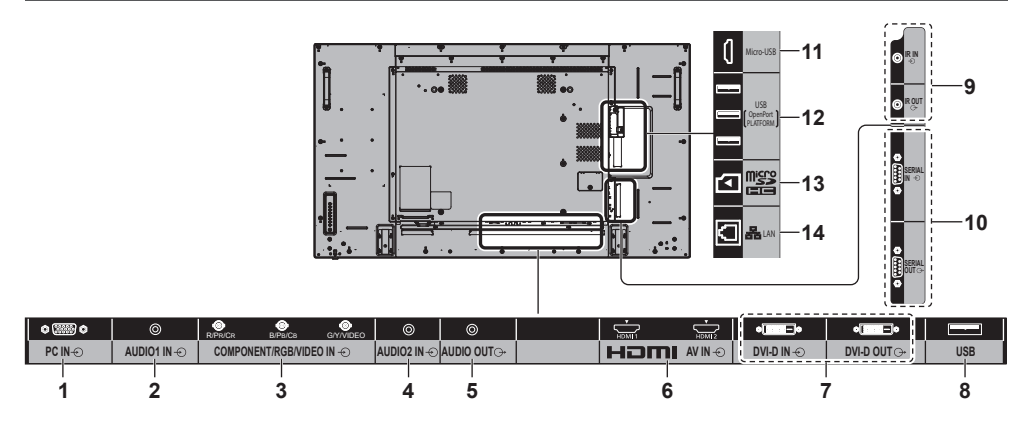

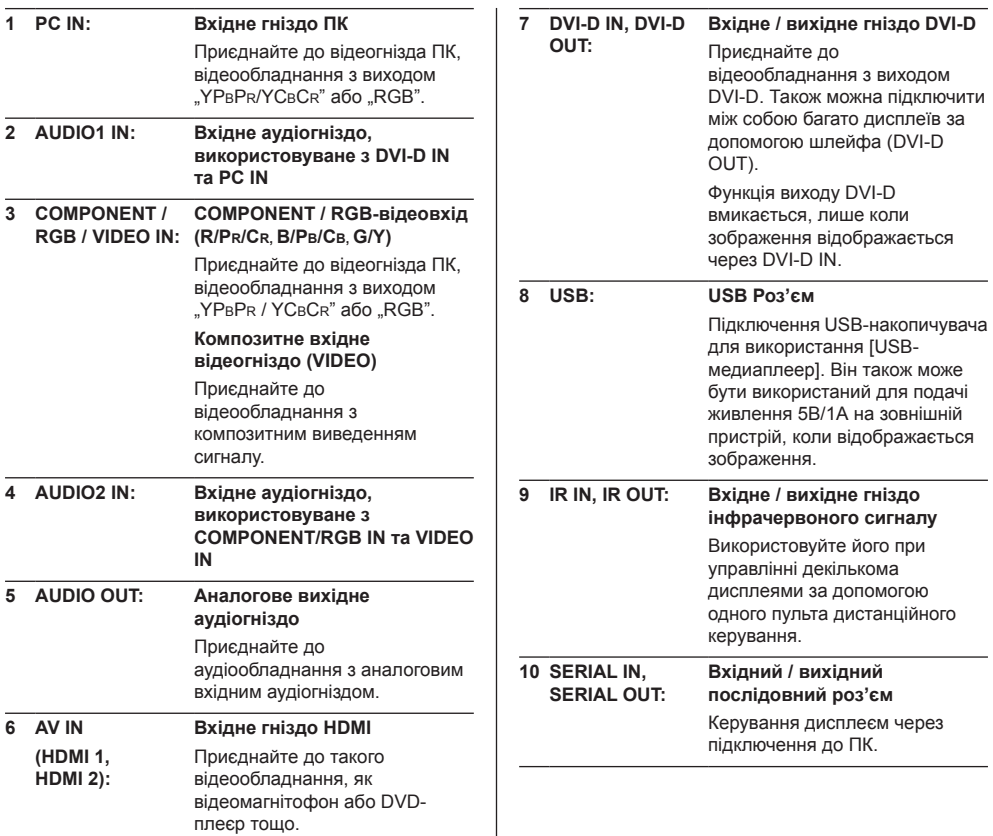

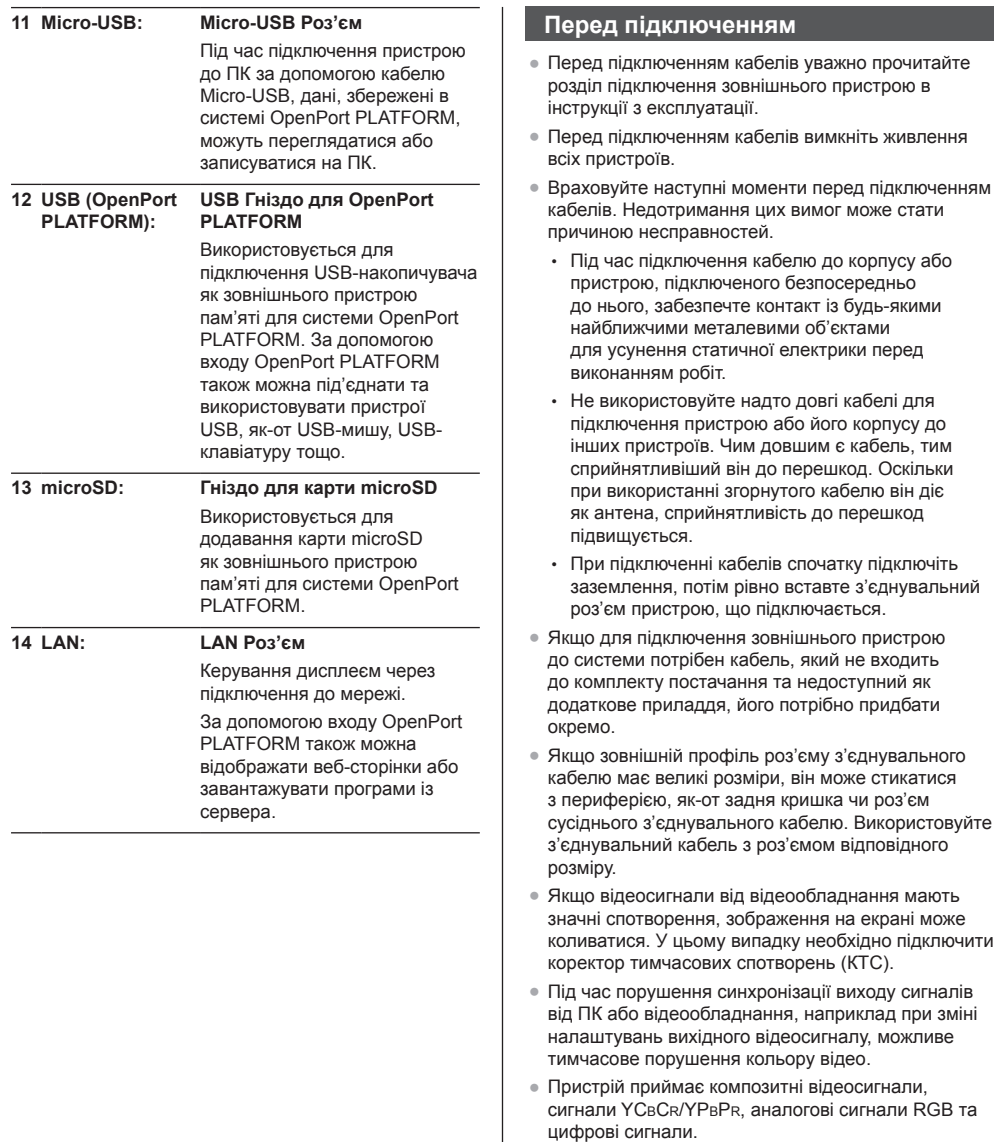

- Деякі моделі ПК несумісні з пристроєм.
- Використовуйте компенсатор кабелю при підключенні пристроїв із застосуванням довгих кабелів. В іншому випадку можливі порушення зображення.

# **Ознайомлення з елементами керування**

#### **Головний блок**

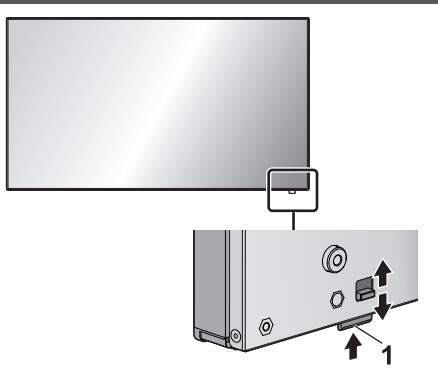

● Перемістіть важіль на задній панелі, щоб витягнути індикатор живлення та ІЧ-приймач дистанційного керування.

Щоб встановити їх на місце, перемістіть той самий важіль або просто вставте ІЧ-приймач дистанційного керування, натискаючи на його нижню поверхню.

#### **Примітка**

Для звичайного використання витягніть індикатор живлення та ІЧ-приймач системи дистанційного керування з бокової сторони головного блоку за допомогою важеля на задній панелі. Залежно від конфігурації, наприклад, при використанні відеосистеми, зберігайте їх у головному блоці.

**1 Індикатор живлення/ІЧ-приймач дистанційного керування**

Індикатор живлення горить.

#### **Коли живлення пристрою увімкнене (Кнопка включення/виключення основного живлення: УВІМК.)**

- Відображається зображення: Зелений
- Живлення ВИМКНЕНО (режим очікування) за допомогою пульта дистанційного керування:
	- Коли параметр [Режим ожидания OpenPort PLATFORM] встановлений на [ВЫКЛ]: Червоний
	- Коли параметр [Режим ожидания OpenPort PLATFORM] встановлений на [ВКЛ]: Жовтогарячий (красний/зелений)
- Живлення ВИМКНЕНО (режим сну) за допомогою функції "Управление питанием": Жовтогарячий (красний/зелений)

#### **Коли живлення пристрою вимкнене (Кнопка включення/виключення основного живлення: ВИМК.): Не горить**

- **Примітка**
- Навіть якщо дисплей вимкнено за допомогою індикатора живлення, деякі схеми можуть залишатися ввімкненими.
- **Якщо індикатор живлення горить жовтогарячим** світлом, енергоспоживання в режимі очікування/ сну в цілому вище, ніж у випадку, коли індикатор живлення горить червоним світлом.
- Якщо індикатор живлення змінюється із зеленого (відображається зображення) на червоний або вимикається, коли систему OpenPort PLATFORM вимкнено, індикатор ненадовго загориться жовтогарячим. У такому стані дія пульта дистанційного керування ігноруватиметься.
- Якщо натиснути <Кнопка включення/виключення основного живлення>, коли індикатор живлення горить жовтогарячим (режим очікування або сну), індикатор живлення блимне один раз, а потім відбудеться вимкнення системи OpenPort PLATFORM (Див. стор. 20).

Після завершення вимкнення індикатор живлення згасне.

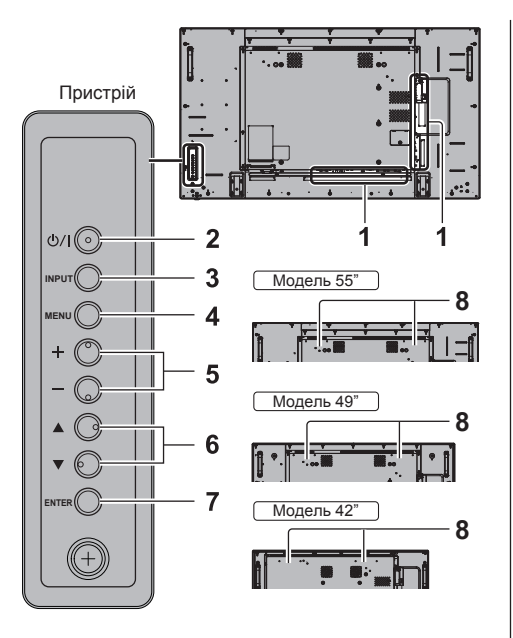

### **1 Вхідне гніздо зовнішнього обладнання**

Приєднайте до відеообладнання, ПК тощо (Див. стор. 13)

**2 <Кнопка включення/виключення основного живлення>**

Увімкнення / вимикання живлення.

#### **3 <INPUT (Блок)>**

Вибір приєднаного пристрою.

- У режимі роботи OpenPort PLATFORM
	- [EXIT]: Вихід із режиму роботи OpenPort PLATFORM і перехід до роботи інших входів крім OpenPort PLATFORM.

#### **4 <MENU (Блок)>**

Відображення екрана меню.

- 3 входом OpenPort PLATFORM Перехід до режиму роботи OpenPort PLATFORM.
- У режимі роботи OpenPort PLATFORM

[BACK]: Повернення на попередній екран. [HOME]: Натисніть і утримуйте, щоб відобразити головний екран.

#### **5 <+ (Блок)> / <- (Блок)>**

Настроювання гучності.

В екрані меню переключаються налаштування або регулюється рівень налаштувань.

• У режимі роботи OpenPort PLATFORM [RIGHT], [LEFT]:

Переміщення курсора в сторони. [KEYBOARD]:

Натисніть і утримуйте <- (Блок)>, щоб відобразити екранну клавіатуру.

#### **6 < (Блок)> / < (Блок)>**

Вибір параметра на екрані меню.

• У режимі роботи OpenPort PLATFORM [UP], [DOWN]:

Переміщення курсора вгору та вниз.

#### **7 <ENTER (Блок)>**

Конфігурування параметра на екрані меню. Перемикання режиму формату зображення.

• У режимі роботи OpenPort PLATFORM [ENTER]:

Конфігурування елемента.

[LONG PRESS ENTER]:

Використовується для операцій, у яких вимагається тривале натискання певної опції.

#### **8 Вбудовані динаміки**

● Щоб відтворювати звук через вбудовані динаміки пристрою, для параметра [Выбор выхода] у меню [Звук] виберіть значення [Динамики].

#### **Пульт-передавач дистанційного керування**

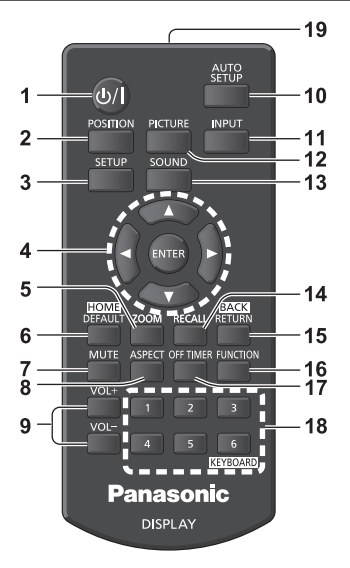

#### **1 Кнопка режиму очікування (УВІМК./ВИМК.) ( / )**

- Увімкнення або вимкнення живлення під час ввімкнення дисплея на <Кнопка включення/ виключення основного живлення>. (Див. стор. 18)
- **2 POSITION**
- **3 SETUP**
- 4 **ENTER** / кнопки курсору ( $\blacktriangle \blacktriangledown \blacktriangle \blacktriangleright$ )
	- Використовуються для роботи з екранами меню.
	- 3 входом OpenPort PLATFORM

Підтвердження вибраного елемента або переміщення курсора ліворуч чи вгору або вниз.

#### **5 ZOOM**

Вхід в режим цифрового масштабування.

#### **6 DEFAULT/HOME**

- Скидання настройок зображення, звуку тощо на настройки за замовчуванням.
- 3 входом OpenPort PLATFORM

Відображення головного екрана.

#### **7 MUTE**

- Увімкнення / вимикання звуку.
- **8 ASPECT**
	- Настроювання формату зображення.
- **9 VOL + / VOL -**
	- Регулювання рівня гучності звуку.

#### **10AUTO SETUP**

• Автоматичне настроювання позиції / розміру екрана.

#### **11 INPUT**

● Переключення на вхід, що відображатиметься на екрані.

### **12PICTURE**

### **13SOUND**

#### **14RECALL**

• Відображення поточного стану настройок режиму входу, режиму формату зображення тощо.

#### **15RETURN/BACK**

- Використовується для повернення до попереднього меню.
- 3 входом OpenPort PLATFORM
- Повернення на попередній екран.

#### **16FUNCTION**

● Відображення [Справка функциональных кнопок].

#### **17OFF TIMER**

• Перехід до режиму очікування після закінчення встановленого періоду часу.

#### **18Цифрові кнопки (1–6) / KEYBOARD**

- Використовуються як кнопки швидкого вибору команд шляхом призначення їм часто використовуваних операцій.
- 3 входом OpenPort PLATFORM Натисніть <KEYBOARD>, щоб відобразити екранну клавіатуру.

#### **19Передача сигналу**

#### **Примітка**

У цьому посібнику з експлуатації для кнопок пульта дистанційного керування і пристрою використовується таке позначення < >.

#### (Приклад: <INPUT>.)

Робота пристрою роз'яснюється головним чином на основі кнопок пульта дистанційного керування, але Ви також можете користуватися кнопками на пристрої, коли вони виконують ті ж функції.

# **Основні елементи керування**

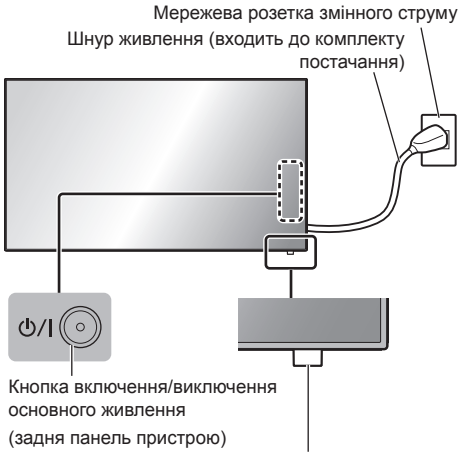

ІЧ-приймач дистанційного керування / індикатор живлення

Під час роботи направляйте пульт дистанційного керування безпосередньо на датчик пульта дистанційного керування пристрою.

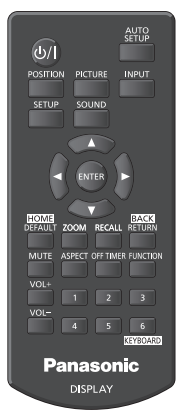

#### **Примітка**

- Для нормального використання витягніть ІЧприймач системи дистанційного керування з бокової сторони головного блоку за допомогою важіля на задній панелі. (Див. стор. 15)
- Не розміщуйте перешкоди між ІЧ-приймачем дистанційного управління головного блоку та пультом дистанційного керування.
- Використовуйте пульт дистанційного керування перед ІЧ-приймачем дистанційного керування або з ділянки прямої видимості ІЧ-приймача.
- Якщо направляти пульт дистанційного керування безпосередньо на ІЧ-приймач дистанційного керування головного блоку, відстань до ІЧприймача дистанційного керування має бути приблизно 7 м або менше. Залежно від кута відстань може бути меншою.
- Не піддавайте IЧ-приймач дистанційного керування головного блоку дії прямих сонячних променів або сильного люмінесцентного освітлення.

#### **1 Приєднайте штекер шнура живлення до дисплея.**

(Див. стор. 12)

**2 Приєднайте штепсельну вилку до мережевої розетки.**

#### **Примітка**

- Типи штепсельних вилок відрізняються залежно від країни. Тому штепсельна вилка, зображена ліворуч, може відрізнятися від тієї, котра підходить до Вашого пристрою.
- При від'єднанні шнура живлення спочатку обов'язково виймайте штекер з розетки живлення.
- Налаштування можуть не зберегтися в разі від'єднання вилки живлення відразу після зміни налаштувань в екранному меню. Від'єднуйте вилку живлення тільки після достатньої паузи або після вимкнення живлення за допомогою пульта дистанційного управління, управління RS-232C або управління по локальній мережі.
- **3 Натисніть <Кнопка включення/ виключення основного живлення> на пристрої для увімкнення: Живлення увімкнене.**
	- Індикатор живлення: Зелений (Відображається зображення.)
	- Коли живлення пристрою увімкнене, можлива робота з пультом дистанційного керування.
- **■ Увімкнення/вимкнення живлення за допомогою пульта дистанційного керування**

**Натисніть <Кнопка режиму очікування (УВІМК./ ВИМК.)> для увімкнення дисплея.**

• Індикатор живлення: Зелений (Відображається зображення.)

#### **Натисніть <Кнопка режиму очікування (УВІМК./ ВИМК.)> для вимкнення дисплея.**

Якщо для параметра [Режим ожидания OpenPort PLATFORM] встановлено значення [ВЫКЛ]

• Індикатор живлення: Червоний (режим очікування)

Якщо для параметра [Режим ожидания OpenPort PLATFORMI встановлено значення [ВКЛ]

• Індикатор живлення: Жовтогарячий (червоний/ зелений) (режим очікування)

#### **■ Щоб ВИМКНУТИ живлення за допомогою <Кнопка включення/виключення основного живлення>**

● Коли живлення пристрою УВІМКНЕНО (відображається зображення: індикатор живлення горить зеленим):

Якщо натиснути <Кнопка включення/виключення основного живлення>, індикатор живлення горітиме жовтогарячим. Коли він згасне, дисплей вимкнеться.

Коли індикатор живлення горить жовтогарячим, дія пульта дистанційного керування ігноруватиметься.

● Коли живлення пристрою УВІМКНЕНО (режим очікування/сну: Індикатор живлення горить жовтогарячим):

Якщо натиснути <Кнопка включення/виключення основного живлення>, індикатор живлення згасне на деякий час, а потім загориться жовтогарячим. Коли він згасне, дисплей вимкнеться.

Коли індикатор живлення горить жовтогарячим, дія пульта дистанційного керування ігноруватиметься.

● Коли живлення пристрою УВІМКНЕНО (режим очікування: Індикатор живлення горить червоним): Якщо натиснути <Кнопка включення/виключення основного живлення>, індикатор живлення згасне, а дисплей вимкнеться.

#### **Примітка**

Під час роботи функції "Управление питанием" індикатор живлення загоряється жовтогарячим кольором у стані вимкненого живлення (режим сну).

#### **■ Коли пристрій вмикається вперше**

Відображається такий екран.

**1 Виберіть мову за допомогою і натисніть <ENTER>.**

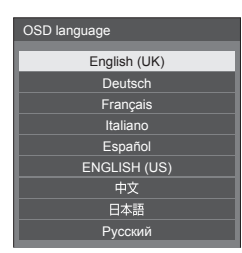

**2 У разі вертикального встановлення виберіть [Портрет] за допомогою і натисніть <ENTER>.**

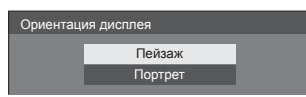

#### **Примітка**

Після вибору елементів екрани не будуть відображатися при включенні в наступний раз.

Після налаштування елементи не можна змінити в наступних меню.

[Язык экранного меню]

[Ориентация дисплея]

• Коли для параметра **[Ориентация** дисплея] встановлено значення [Портрет], відображатиметься повідомлення з підтвердженням перезапуску OpenPort PLATFORM.

#### **■ Повідомлення про вмикання живлення**

При включенні живлення пристрою відображається наступне повідомлення:

#### **Відключення живлення при бездіяльності**

**Включено <<Выключение питания без операций>>.**

Коли параметр [Выключение питания без операций] в меню [Установка] встановлений на [Включить], кожного разу під час увімкнення живлення відображається попереджувальне повідомлення.

#### **Примітка**

- [Выключение питания без операций] не активовано за допомогою входу OpenPort PLATFORM. Або не відображається повідомлення [Включено <<Выключение питания без операций>>.].
- Повідомлення [Последнее отключение из-за <<Выключение питания без операций>>.] також відображається, коли вхід OpenPort PLATFORM використовується під час увімкнення дисплею.

#### **"Управление питанием" Інформація**

**Последнее отключение из-за <<Управление питанием>>.**

Коли активна функція "Управление питанием", кожного разу під час увімкнення живлення відображається інформаційне повідомлення.

Відображення цих повідомлень можна налаштувати в наступному меню:

● [Options] меню

Power on message(No activity power off) Power on message(Power management)

# **Запуск OpenPort PLATFORM**

Цей пристрій оснащено системою OpenPort PLATFORM на базі Android.

Щоб використовувати її, виберіть значення OpenPort PLATFORM.

#### **Запуск**

Запуск системи OpenPort PLATFORM здійснюється під час запуску пристрою з вимкненим індикатором живлення (режим вимкненого живлення) або коли він горить червоним (режим очікування).

Екран запуску відображається під час запуску пристрою в режимі вибору входу OpenPort PLATFORM.

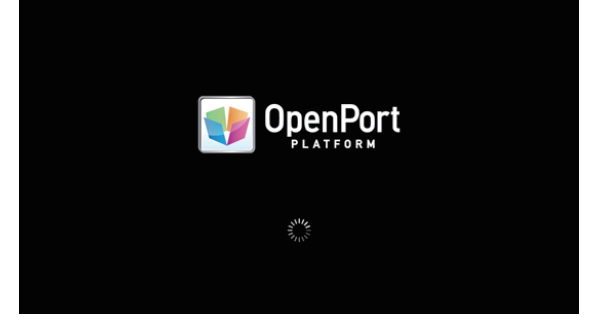

#### **Примітка**

- Запуск триває приблизно 40 секунд. Перший запуск пристрою триватиме приблизно 70 секунд.
- Якщо для параметра [Options] [Startup logo] встановлено значення [On], він відобразиться разом із логотипом Panasonic.
- Якщо індикатор живлення горить жовтогарячим (режим очікування або сну), працює система OpenPort PLATFORM. Якщо в цьому режимі запустити пристрій, екран запуску не відображатиметься.
- Якщо з будь-яких причин OpenPort PLATFORM не відповідає, система автоматично перезапуститься й виконається відновлення.

#### **Вимкнення**

Вимкнення системи OpenPort PLATFORM здійснюється шляхом вимкнення живлення за допомогою кнопки <Кнопка включення/виключення основного живлення> або пульту дистанційного керування, наприклад, якщо для параметра [Установка] - [Режим ожидания OpenPort PLATFORM] встановлено значення [ВЫКЛ].

Під час вимкнення індикатор живлення із зеленого стає жовтогарячим, і з'являється повідомлення [Выключение OpenPort PLATFORM. Подождите.].

#### **Примітка**

- Вимкнення триває приблизно 30 секунд.
- Коли відбувається вимкнення системи OpenPort PLATFORM, пульт дистанційного керування на працює, а зовнішні команди керування не приймаються.
- Якщо пристрій перебуває в режимі очікування (індикатор живлення горить червоним) після вимкнення системи OpenPort PLATFORM, використання дротової або бездротової локальної мережі припиняється, а ввімкнути живлення можна лише за допомогою вказаних нижче дій. (Крім того, неможливо ввімкнути живлення за допомогою [Установка] - [Установка таймера]).
	- Увімкнення живлення за допомогою кнопки живлення на пульті дистанційного керування
	- $\cdot$  Отримання команди "PON" із гнізда SERIAL

#### **Примусове вимкнення системи OpenPort PLATFORM**

[ИНСТРУМЕНТЫ] - [Закрыть] [OpenPort PLATFORM Shutdown]

#### Під час запуску OpenPort PLATFORM спершу відображається головний екран.

На головному екрані відображається 6 значків кнопок.

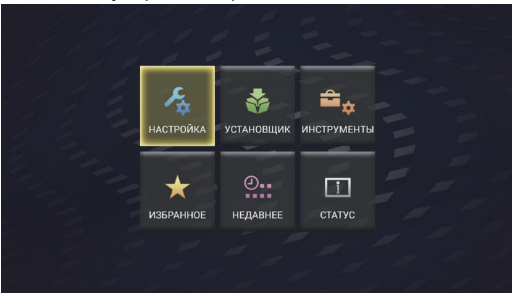

#### **Виберіть значок за допомогою кнопок курсора на пульті дистанційного керування та натисніть <ENTER>.**

Перехід на екран вибраного значка.

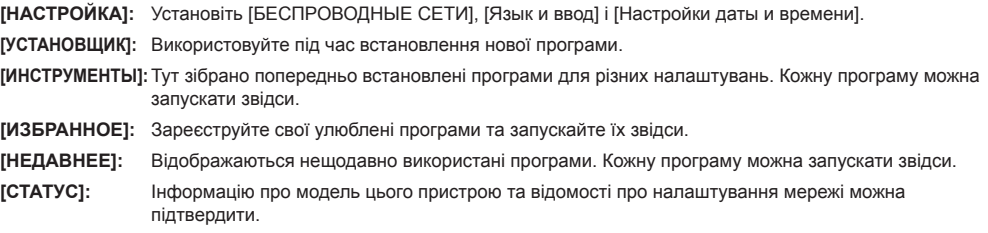

#### **Примітка**

- За замовчуванням для головного екрану встановлено цей унікальний екран пристрою [Быстрый запуск]. Також можна перейти на стандарт Android – екран [Launcher].
- Для цього пристрою рекомендується вибрати екран [Быстрый запуск].
- У цьому посібнику з експлуатації головним чином наведено пояснення для випадку, коли вибрано [Быстрый запуск].
- Якщо під час запуску OpenPort PLATFORM налаштовано автоматичний запуск програми, наприклад [Плеер Signage], відображатиметься екран відповідної програми.

# **Технічні характеристики**

#### **Модель №**

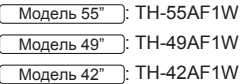

#### **Споживча потужність**

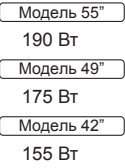

**Із вимкненим живленням**

0,3 Вт

#### **В режимі очікування**

• Якшо для параметра [Режим ожидания OpenPort PLATFORM] встановлено значення [ВЫКЛ] 0,5 Вт

#### **В режимі очікування**

• Якщо для параметра [Режим ожидания OpenPort PLATFORM] встановлено значення [ВКЛ] (заводська настройка) Приблизно 20 Вт

#### **Панель РК-дисплею**

#### Модель 55"

55-дюймова IPS-панель (крайове світлодіодне підсвічування), формат зображення – 16:9

Модель 49"

49-дюймова IPS-панель (крайове світлодіодне підсвічування), формат зображення – 16:9

Модель 42"

42-дюймова IPS-панель (крайове світлодіодне підсвічування), формат зображення – 16:9

#### **Розмір екрана**

#### Модель 55"

1 209 мм (Ш) × 680 мм (В) × 1 387 мм (діагональ) / 47,6 дюйма (Ш) × 26,7 дюйма (В) × 54,6 дюйма (діагональ)

#### Модель 49"

1 073 мм (Ш) × 604 мм (В) × 1 232 мм (діагональ) / 42,2 дюйма (Ш) × 23,7 дюйма (В) × 48,5 дюйма (діагональ)

#### Модель 42"

927 мм (Ш) × 521 мм (В) × 1 064 мм (діагональ) / 36,5 дюйма (Ш) × 20,5 дюйма (В) × 41,9 дюйма (діагональ)

#### **Кількість пікселів**

```
2 073 600
```
(1 920 (горизонтально) × 1 080 (вертикально))

#### **Габаритні розміри (Ш × В × Г)**

#### Модель 55"

1 229 мм × 699 мм × 72 мм (57 мм: без рукояток) / 48,4 дюйма × 27,6 дюйма × 2,8 дюйма (2,3 дюйма: без рукояток)

#### Модель 49"

1 093 мм × 623 мм × 72 мм (57 мм: без рукояток) / 43,1 дюйма × 24,6 дюйма × 2,8 дюйма (2,3 дюйма: без рукояток)

#### Модель 42"

947 мм × 541 мм × 72 мм (57 мм: без рукояток) / 37,3 дюйма × 21,3 дюйма × 2,8 дюйма (2,3 дюйма: без рукояток)

#### **Маса**

#### Модель 55"

Прибл. 25,0 кг / 55,2 фунтів нетто

Модель 49"

Прибл. 19.3 кг / 42.6 фунтів нетто

Модель 42"

Прибл. 15,6 кг / 34,4 фунтів нетто

#### **Джерело живлення**

 $220 - 240 B \sim (220 - 240 B 3M$ інного струму). 50/60 Гц

#### **Умови експлуатації**

#### **Температура**

від 0 °C до 40 °C (від 32 °F до 104 °F)\*<sup>1</sup>

#### **Вологість**

від 20 % до 80 % (без конденсації)

#### **Умови зберігання**

#### **Температура**

від -20 °C до 60 °C (від -4 °F до 140 °F)

#### **Вологість**

від 20 % до 80 % (без конденсації)

#### **Система OpenPort PLATFORM**

#### **ОС**

Android 4.4.3

#### **Центральний процесор**

Cortex-A9, 1,0 ГГц (чотириядерний)

#### **Пам'ять**

RAM 1 Гб / ROM 8 Гб

#### **Підтримувані кодеки**

Відео: MPEG4, H.264/AVC, H.263, MotionJPEG, MPEG2, WMV, VP8 Аудіо: MP3, AAC, WMA, AMR, Ogg Vorbis

#### **Деталь OpenPort PLATFORM**

#### **USB (OpenPort PLATFORM)**

Конектор USB × 3, типу A USB 2.0

#### **Micro-USB**

Конектор Micro-USB, Micro-B USB 2.0

#### **Гніздо для карти microSD**

microSD, microSDHC

#### **LAN**

Для мережевого підключення RJ45 і підключень, сумісних з PJLink Спосіб зв'язку: RJ45 10BASE-T/100BASE-TX/1000BASE-T

. . . . . . . . . . . . . . . . . .

**Модуль бездротової локальної мережі** IEEE 802.11a/b/g/n

#### **Єднальні рознімання**

#### **HDMI 1**

**HDMI 2**

Гніздо ТИП A\*2 × 2

Аудіосигнал:

Лінійний PCM (частоти дискретизації – 48 кГц, 44,1 кГц, 32 кГц)

#### **DVI-D IN**

24-штирковий DVI-D: Сумісний з DVI, версія 1.0

Захист контенту:

Сумісний із HDCP 1.1

#### **DVI-D OUT**

24-штирковий DVI-D: Сумісний з DVI, версія 1.0 Захист контенту: Сумісний із HDCP 1.1

#### **COMPONENT/RGB IN**

#### Y/G

Роз'єм BNC 1,0 Вп-п (75 Ом) (із сигналом синхронізації)

#### PB/CB/B

Роз'єм BNC 0,7 Вп-п (75 Ом) (без сигналу синхронізації)

### PR/CR/R

Роз'єм BNC 0,7 Вп-п (75 Ом) (без сигналу синхронізації)

**VIDEO IN**

#### ВІДЕО

Роз'єм BNC 1,0 Вп-п (75 Ом) Також використовується як роз'єм Y/G

#### **PC IN**

15-штирковий D-подібний міні-роз'єм (сумісний із DDC2B)

#### Y/G:

1,0 Вп-п (75 Ом) (із сигналом синхронізації) 0,7 Вп-п (75 Ом) (без сигналу синхронізації)

#### PB/CB/B:

0,7 Вп-п (75 Ом) (без сигналу синхронізації) PR/CR/R:

0,7 Вп-п (75 Ом) (без сигналу синхронізації) HD/VD:

1,0 - 5,0 Вп-п (високий імпеданс)

#### **AUDIO1 IN**

Стерео міні-роз'єм (M3), 0,5 В (середньоквадратичне значення) Поєднаний із входом DVI-D IN і PC IN

#### **AUDIO2 IN**

Стерео міні-роз'єм (M3), 0,5 В (середньоквадратичне значення) Поєднаний із входом COMPONENT/RGB IN і VIDEO IN

#### **AUDIO OUT**

Стерео міні-роз'єм (M3), 0,5 В (середньоквадратичне значення) Вихід: Змінний (від -∞ до 0 дБ) (вхід 1 кГц 0 дБ, навантаження 10 кОм)

#### **USB**

Конектор USB типу А 5 В постійного струму / 1A (USB 3.0 не підтримується)

#### **Гнізда керування**

#### **SERIAL IN**

Гніздо послідовного керування 9-штирковий D-подібний міні-роз'єм: Сумісний з RS-232C

#### **SERIAL OUT**

Гніздо послідовного керування 9-штирковий D-подібний міні-роз'єм: Сумісний з RS-232C

#### **IR IN**

Стерео міні-роз'єм (M3)

#### **IR OUT**

Стерео міні-роз'єм (M3)

#### **Звук**

#### **Вбудовані динаміки**

80 мм × 30 мм × 2 елементи

#### **Виведення звуку**

20 Вт [10 Вт + 10 Вт] (10 % THD)

#### **Пульт-передавач дистанційного керування**

#### **Джерело живлення**

3 В постійного струму (батарейка (типу AAA/ R03/UM4) × 2)

#### **Робочий діапазон**

Прибл. 7 м (22,9 футів)

(у разі роботи безпосередньо перед ІЧприймачем дистанційного керування)

#### **Маса**

Прибл. 63 - / 2,22 унції (з батарейками)

#### **Габаритні розміри (Ш × В × Г)**

44 мм × 105 мм × 20,5 мм / 1,74 дюйма × 4,14 дюйма × 0,81 дюйма

\*1: Температура навколишнього середовища для використання цього пристрою на великій висоті (1 400 м (4 593 футів) і вище, але нижче 2 800 м (9 186 футів) над рівнем моря): від 0 °C до 35 °C (від 32 °F до 95 °F)

\*2: VIERA LINK не підтримується.

#### **Примітка**

Конструкція та технічні характеристики можуть змінюватися без попереднього повідомлення. Для маси та габаритів указано приблизні значення.

# **Ліцензія на програмне забезпечення**

Даний продукт оснащений наступним програмним забезпеченням:

(1) програмне забезпечення, розроблене незалежно корпорацією Panasonic або для неї,

(2) програмне забезпечення, що належить третій стороні і ліцензоване для корпорації Panasonic,

(3) програмне забезпечення, ліцензоване за універсальною загальнодоступною ліцензією GNU, версія 2.0 (GPL  $V2.0$ 

(4) програмне забезпечення, ліцензоване за універсальною загальнодоступною ліцензією обмеженого застосування GNU, версія 2.1 (LGPL V2.1) та/або

(5) програмне забезпечення з відкритим вихідним кодом, крім програмного забезпечення, ліцензованого за GPL V<sub>2</sub>.0 та/або LGPL V<sub>2.1</sub>

Програмне забезпечення, класифіковане як (3) - (5), поширюється з метою, що воно буде корисним, але БЕЗ БУДЬ-ЯКИХ ГАРАНТІЙ, навіть без неявної гарантії ПРИДАТНОСТІ ДЛЯ ПРОДАЖУ або ВІДПОВІДНОСТІ ПЕВНІЙ МЕТІ. Подробиці доступні в умовах ліцензування, що відображаються під час вибору [Software licenses] після зазначеної операції в меню початкових налаштувань даного продукту й умовах ліцензування, що відображаються під час вибору [Юридическая информация] після зазначеної операції в програмі [Настройки] даного продукту.

На протязі як мінімум трьох (3) років з моменту поставки даного продукту компанія Panasonic зобов'язується надавати будь-якій третій сторони, що зв'язується з нами з використанням наведених нижче контактних даних, за оплату в розмірі, що не перевищує вартість для нас фізичного виконання розподілу вихідного коду, повної машиночитної копії відповідного вихідного коду, за ліцензією GPL V2.0, LGPL V2.1 або іншими ліцензіями з відповідним повідомленням про дотримання авторських прав.

Контактна інформація:

oss-cd-request@gg.jp.panasonic.com

### **Повідомлення про AVC/VC-1/MPEG-4**

Даний продукт має ліцензію AVC Patent Portfolio License, VC-1 Patent Portfolio License та MPEG-4 Visual Patent Portfolio License для особистого і некомерційного використання клієнтом або іншого використання в цілях (i) кодування відео відповідно до стандарту AVC, VC-1 та MPEG-4 ("відеовміст AVC/VC-1/MPEG-4") та / або (ii) декодування відеовмісту AVC/VC-1/MPEG-4, закодованого клієнтом у рамках особистої і некомерційної діяльності та/чи отриманого від постачальника відеовмісту, що має ліцензію на надання відеовмісту AVC/VC-1/MPEG-4. Ця ліцензія не поширюється на будь-яке інше використання й не призначена для нього. Додаткову інформацію можна отримати від MPEG LA, LLC. Див. веб-сайт http://www.mpegla.com.

#### **Інформація щодо утилізації в країнах, які не входять в Європейський Союз**

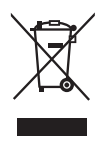

Даний символ дійсний тільки на території Європейського Союзу. При потребі утилізації даного виробу зверніться до місцевого керівництва або дилера щодо правильного методу її здійснення.

#### **Декларація про Відповідність Вимогам Технічного Регламенту Обмеження Використання деяких Небезпечних**

#### **Речовин в електричному та електронному обладнанні**

(затвердженого Постановою №1057 Кабінету Міністрів України)

Виріб відповідає вимогам Технічного Регламенту Обмеження Використання деяких Небезпечних Речовин в електричному та електронному обладнанні (ТР ОВНР).

Вміст небезпечних речовин у випадках, не обумовлених в Додатку №2 ТР ОВНР, :

- 1. свинець(Pb) не перевищує 0,1wt % ваги речовини або в концентрації до 1000 частин на мільйон;
- 2. кадмій (Cd) не перевищує 0,01wt % ваги речовини або в концентрації до 100 частин на мільйон;
- 3. ртуть (Hg) не перевищує 0,1wt % ваги речовини або в концентрації до 1000 частин на мільйон;
- 4. шестивалентний хром (Cr6+) не перевищує 0,1wt % ваги речовини або в концентрації до 1000 частин на мільйон;
- 5. полібромбіфеноли (PBB) не перевищує 0,1% ваги речовини або в концентрації до 1000 частин на мільйон;
- 6. полібромдефенілові ефіри (PBDE) не перевищує 0,1wt % ваги речовини або в концентрації до 1000 частин на мільйон.

Информационный центр Panasonic Для звонков из Москвы: +7 (495) 725-05-65 Бесплатный звонок по России: 8-800-200-21-00

Інфармацыйны цэнтр Panasonic Для фiксаванай сувязi званок па тэррыторыi Беларусi бясплатны. Бесплатный звонок со стационарных телефонов из Белоруссии: 8-820-007-1-21-00

Інформаційний центр Panasonic Міжнародні дзвінки та дзвінки із Києва: +380-44-490-38-98 Безкоштовні дзвінки зі стаціонарних телефонів у межах України: 0-800-309-880

Panasonic ақпараттық орталығы Қазақстан мен Орта Азиядан қоңырау шалу үшін. Для звонков из Казахстана и Центральной Азии: +7 (727) 330-88-07; 8-800-0-809-809

#### **Запис покупця**

Номер моделі та серійний номер цього пристрою розташовані на задній панелі. Запишіть серійний номер у рядок, наведений нижче, та збережіть цю інструкцію, а також Ваш чек, у якості свідоцтва про купівлю на випадок крадіжки або загублення цього пристрою, а також для отримання гарантійних послуг.

**Номер моделі Серійний номер**

### **Panasonic Corporation**

Web Site: https://panasonic.net/cns/prodisplays/

TP0316TS2127 -PB Надруковано в Китаї

Українська